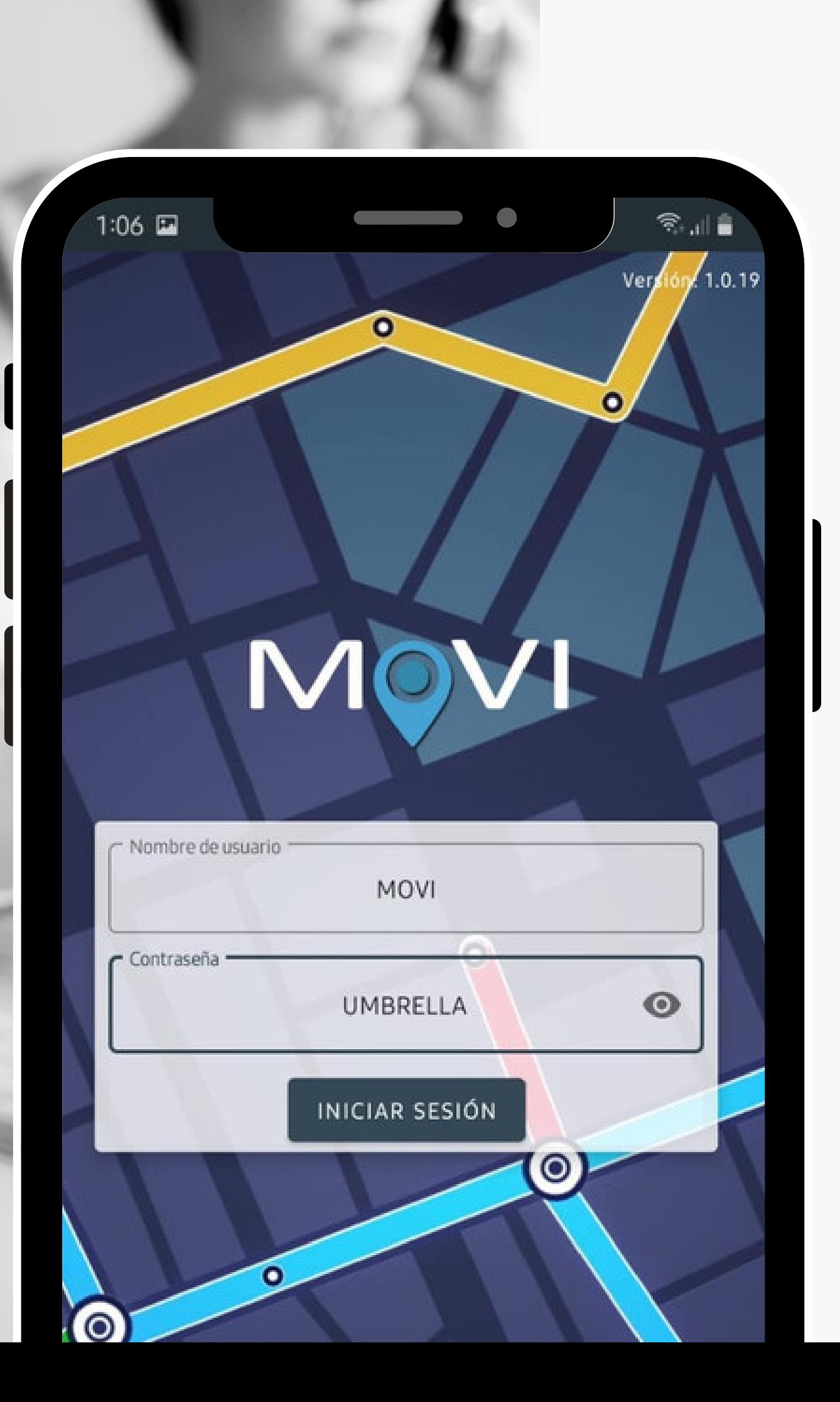

### UMBRELLA PRESENTA:

# Capacitación:

# MOVI.

\*Observe que las claves de acceso son identicas entre si, en estre caso es el numero de teléfono asignado a cada uno.

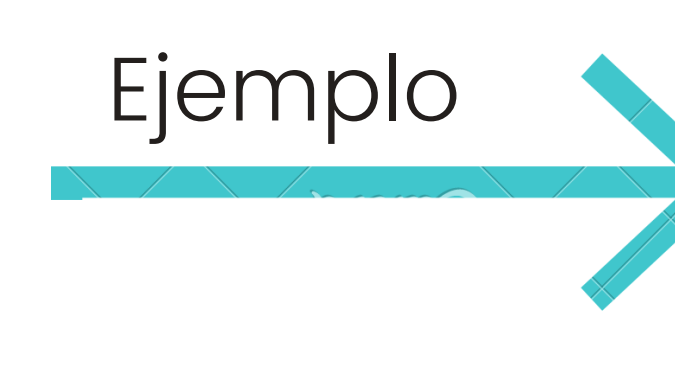

Esto dará acceso al conductor a la aplicacíon y a la configuración inicial de sus viajes MOVI.

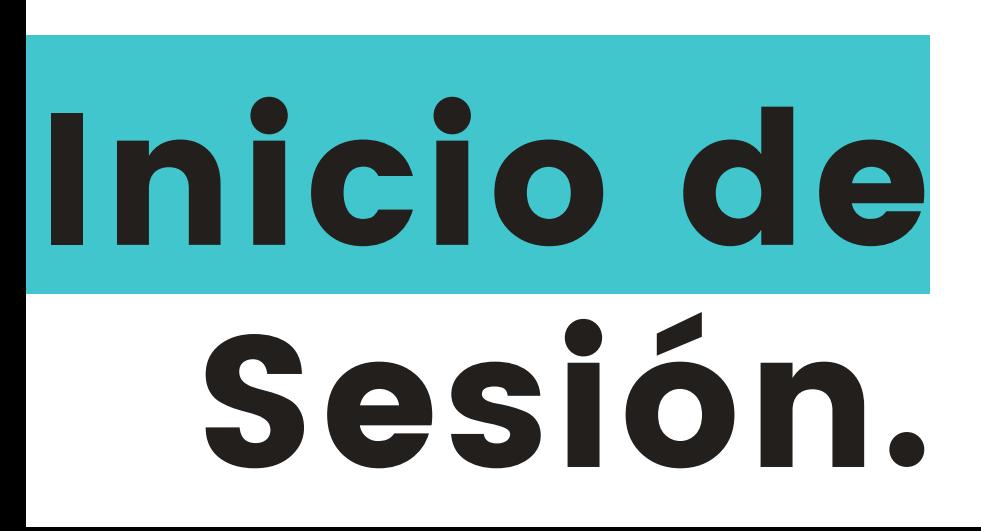

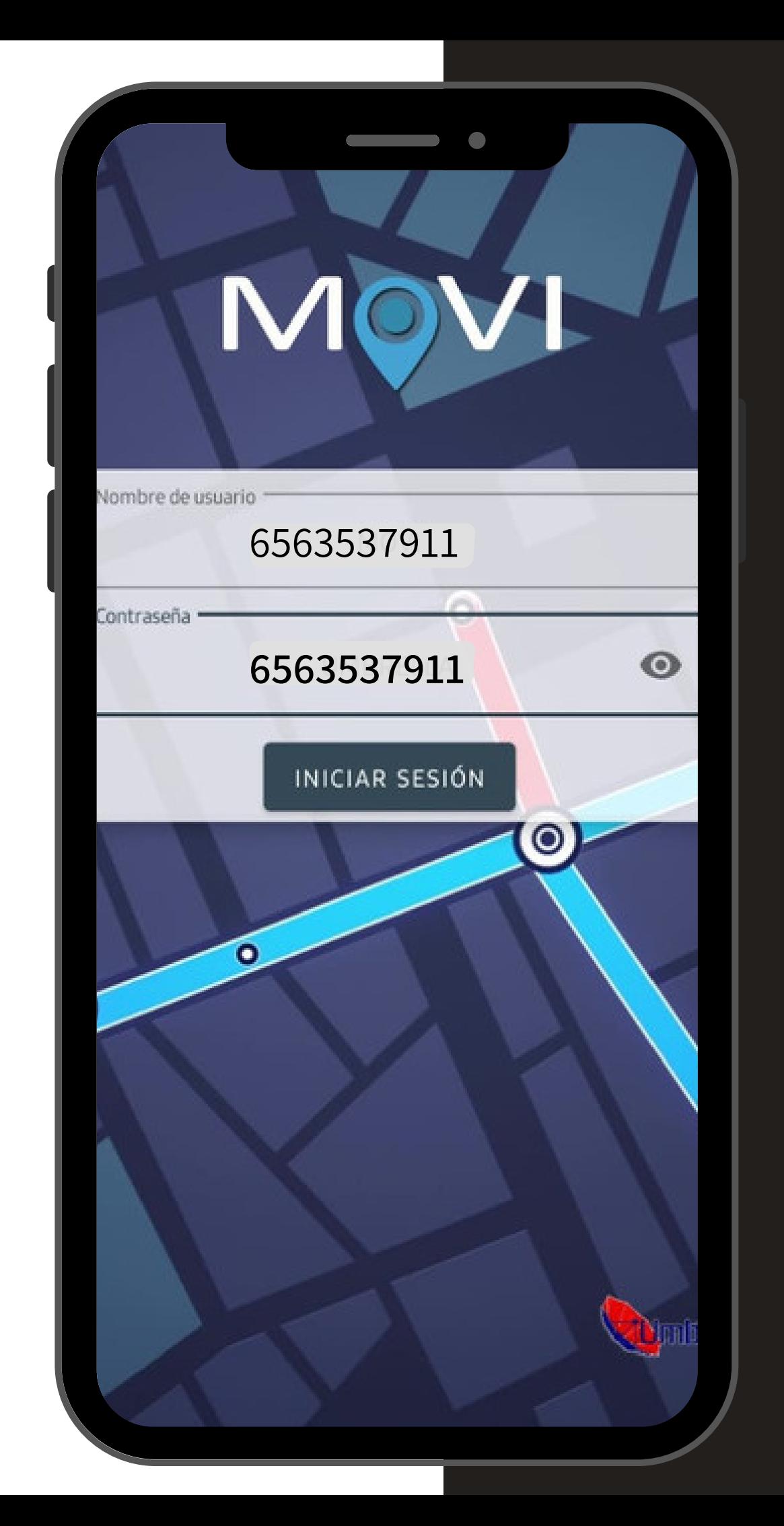

### 6563537911 **6563537911**

### Uso MOVI: CONDUCTORES

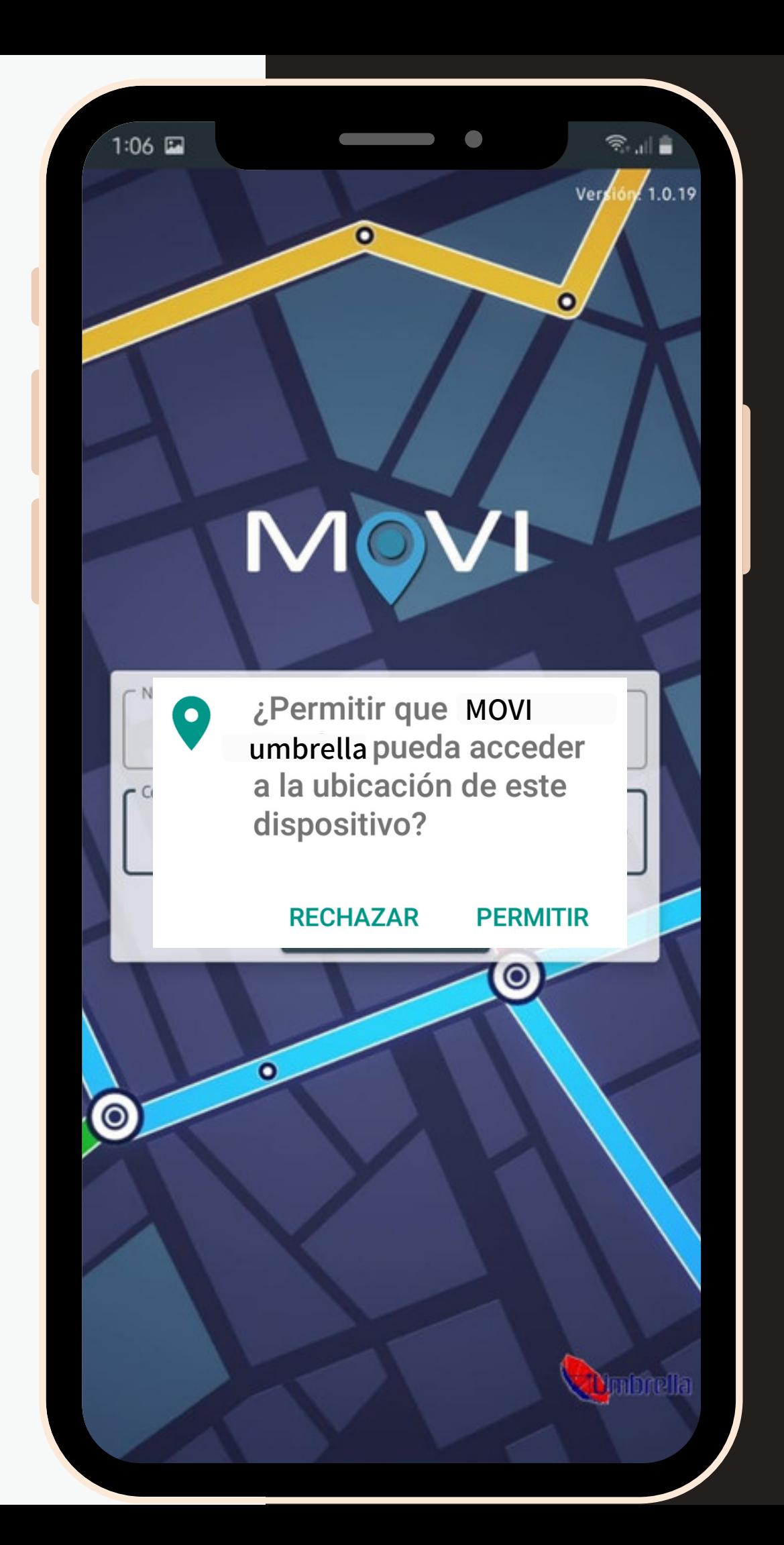

En el teléfono MOVI solicita permismos de ubicación

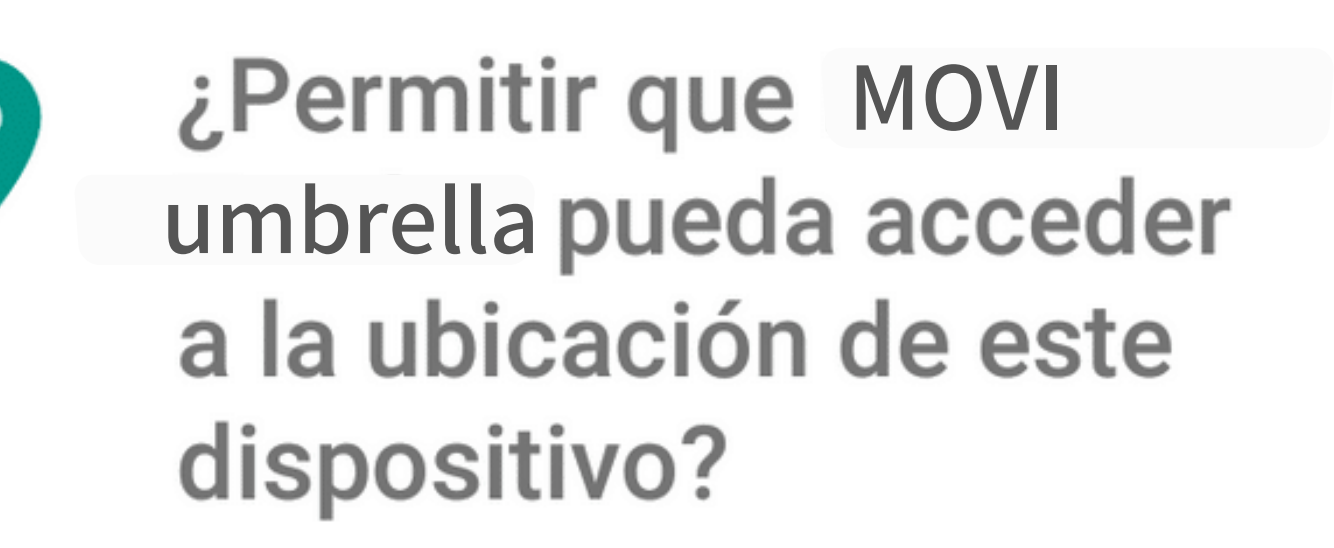

Al permitir la acción MOVI permitirá los accesos a los viajes del conductor

### **RECHAZAR PERMITIR**

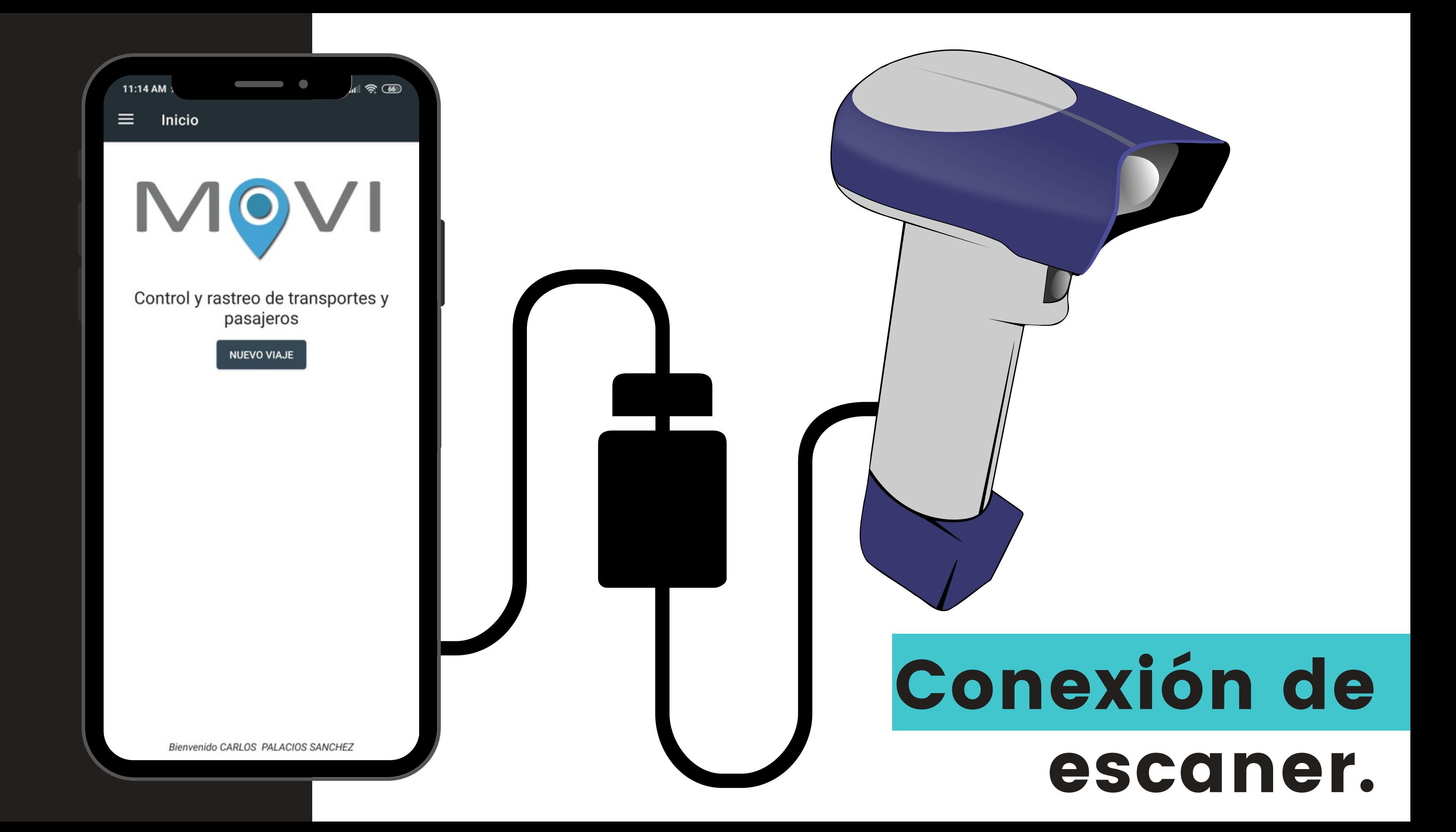

**NUEVO VIAJE**

MOVI esta diseñada para ofrecer la caracteristica de nuevo viaje tras el inicio de cada sesión, esta opción adecua los parametros para programar los viajes de la siguiente manera:

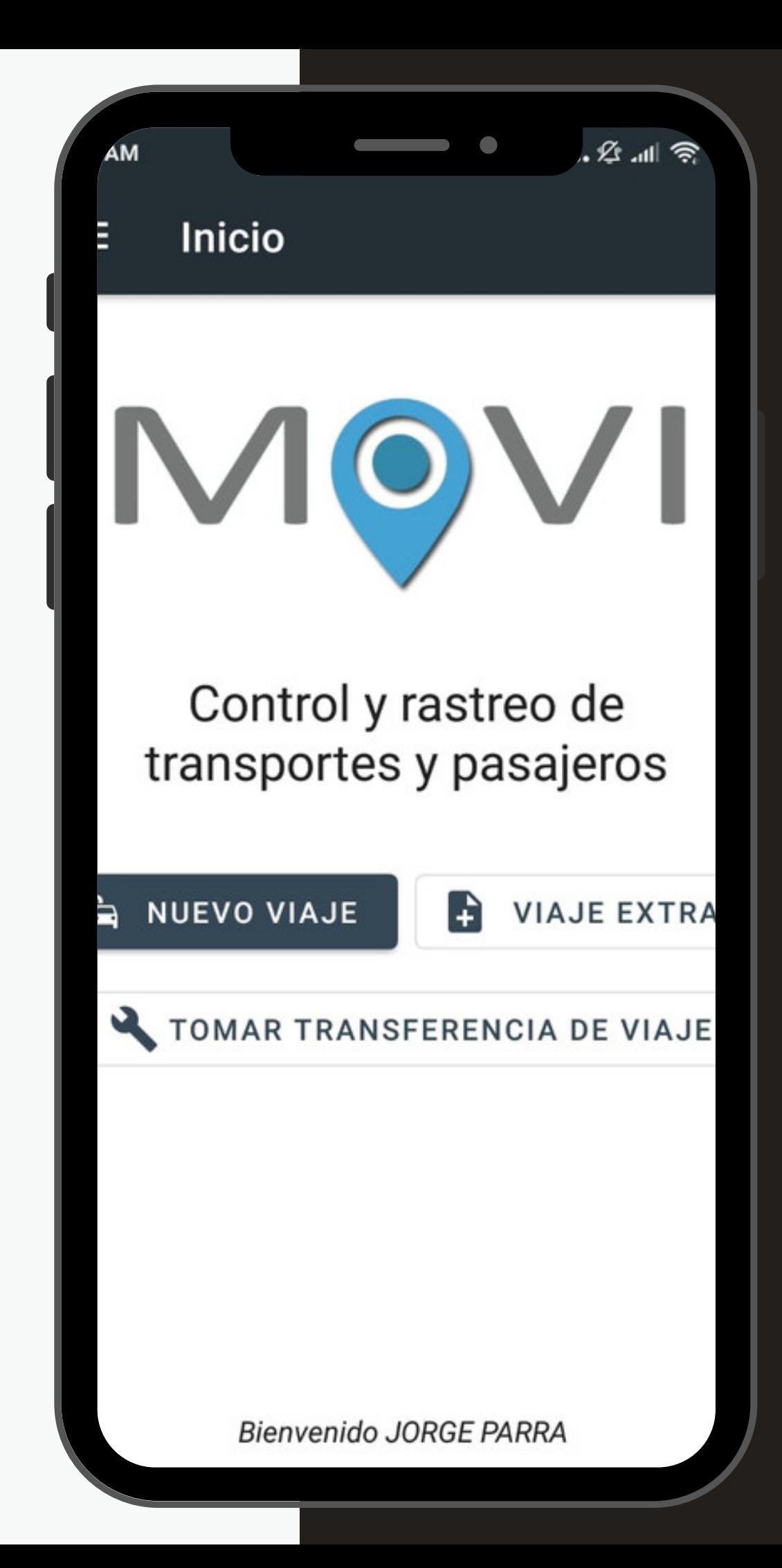

## Nuevo viaje:

## Configuración de viaje

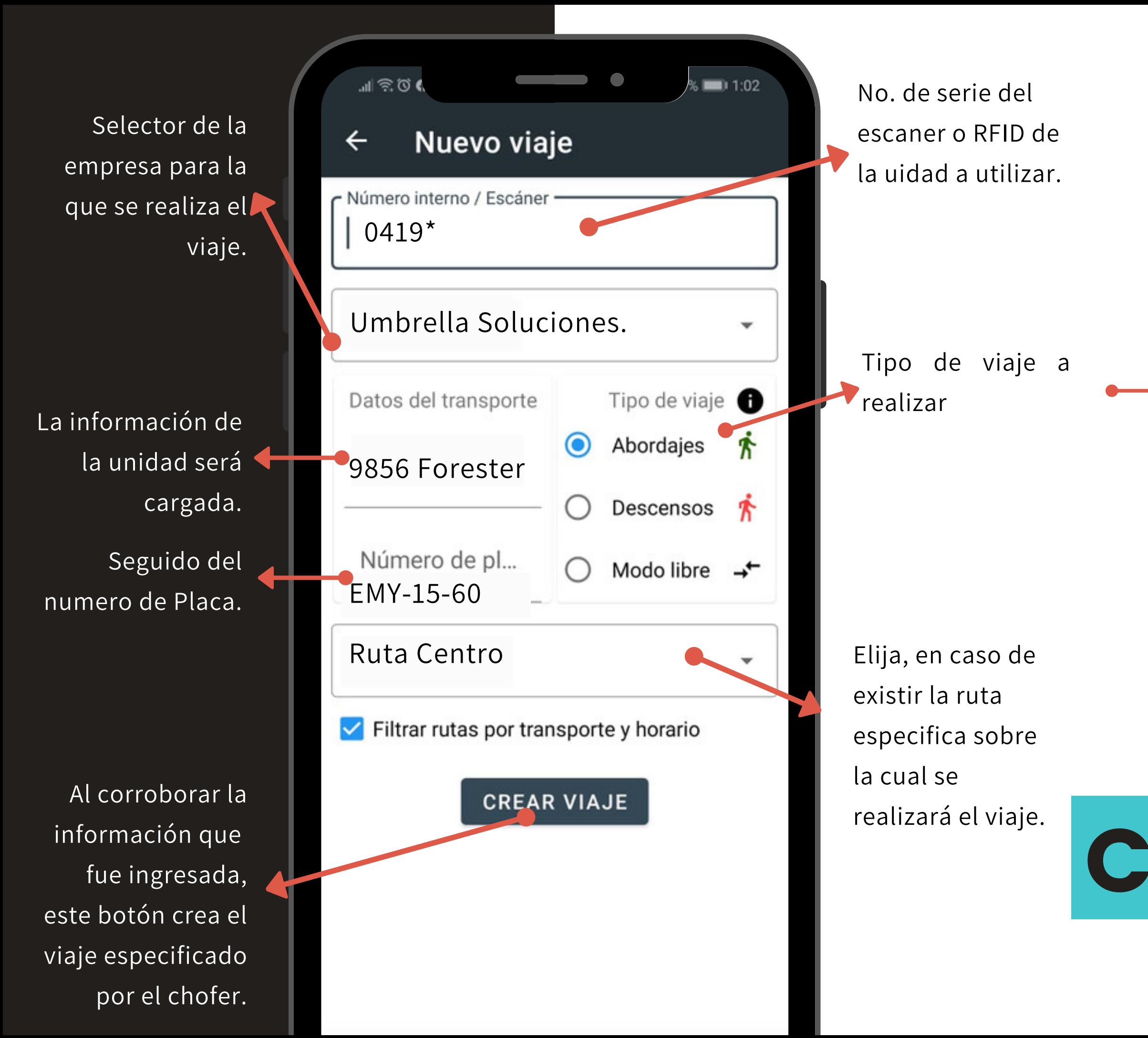

### Recomendado para iniciar viaje donde el 斧 destinio es la empresa.

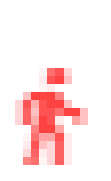

Recomendado para iniciar viaje donde el destino es asignado por los empleados.

Se reciben notificaciones solicitando el permiso para cada viaje: **CREAR VIAJE: ¿Esta seguro que quiere iniciar**

**viaje?**

**NO SI**

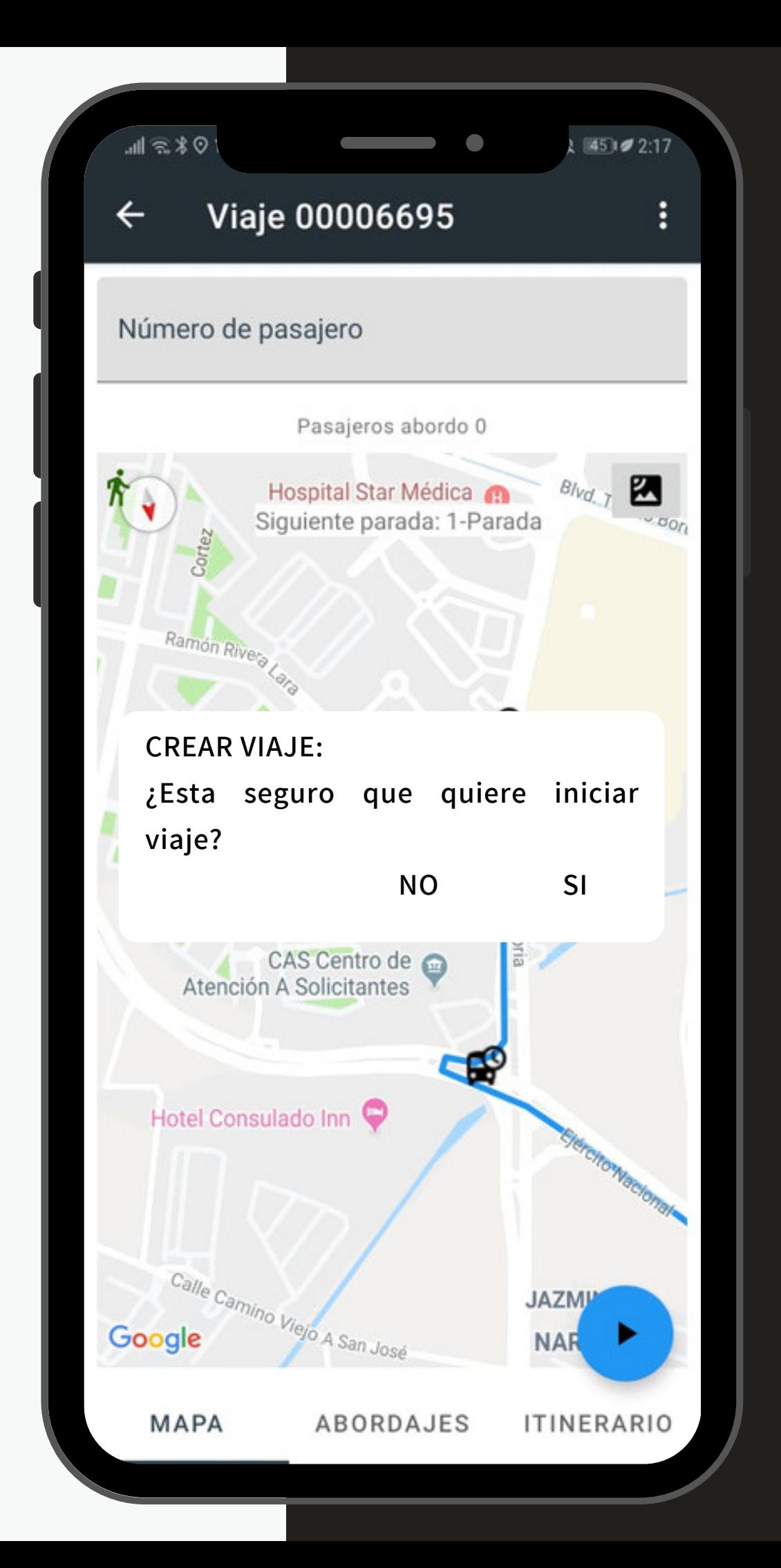

La aplicación detecta que se ha programado un viaje pero que no ha sido iniciado con el movimiento de la unidad. Confirmaremos el viaje dando clic en SI o en su defecto utilizando el boton de "PLAY" ubicado en la esquina inferior derecha.

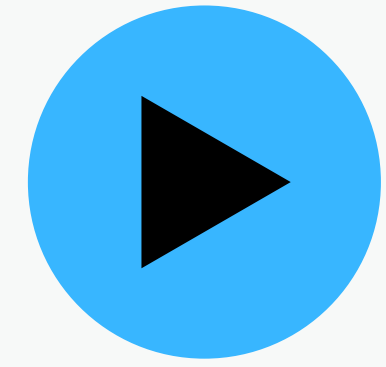

# Inicio de viajes

1 - Mapa.

En la parte inferior de la pantalla anterior se encuentran tres categorias: "Mapa" "Abordajes" e "Itinerarios":

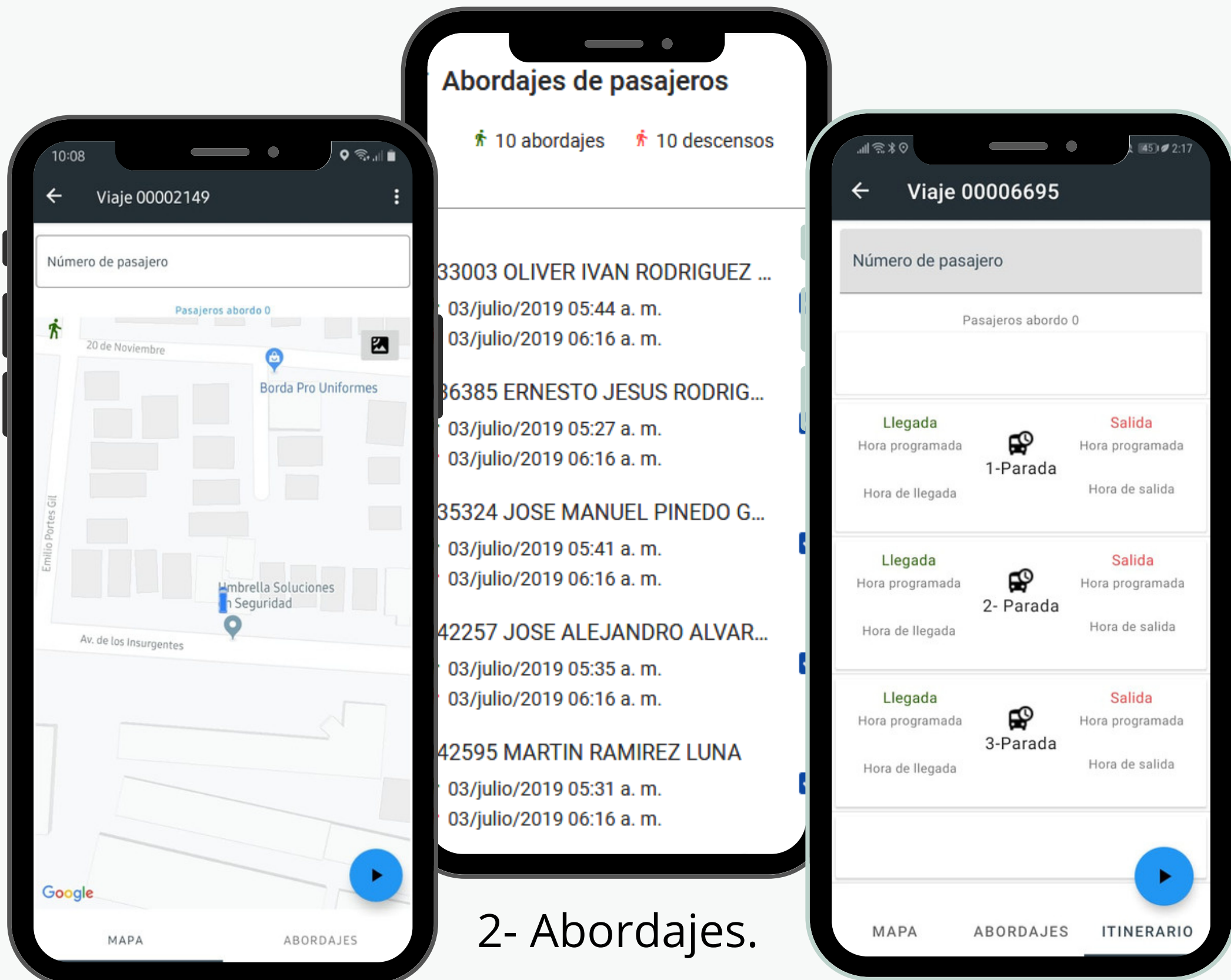

3 - Itinerarios.

1- Mapa: Esta pantalla deberá permanecer activa durante el viaje y muestra la ubicación en tiempo real actualizable continuamente.

2- Abordajes: Esta pantalla muestra el total de abordajes y registrados, clasificada por nombre del pasajero, hora y fecha de su ascenso y descenso.

3 - Itinerarios: Muestra a detalle el registro de paradas incluidas en el itinerario de viaje de dicha unidad que realiza el viaje.

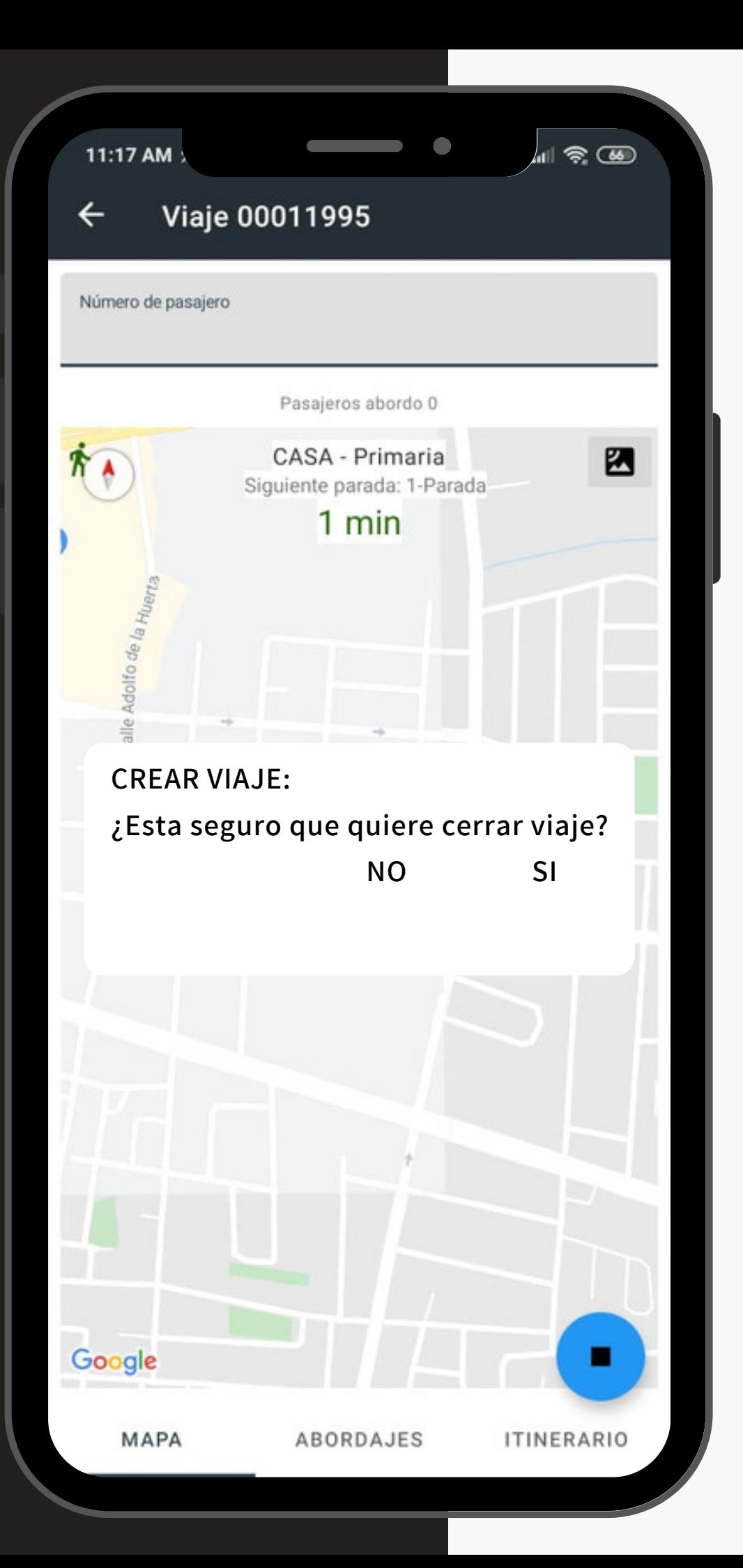

### Se reciben notificaciones solicitando el permiso para

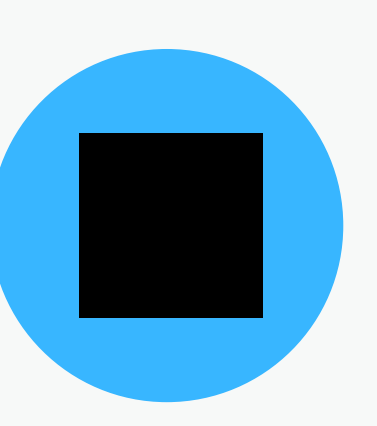

cada viaje:

**CERRAR VIAJE:**

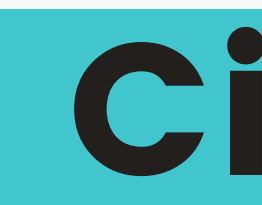

### **¿Esta seguro que quiere cerrar viaje? NO SI**

Una vez terminado el recorrido deseado, el botón "STOP" terminará el viaje indicado:

## Cierre de viajes

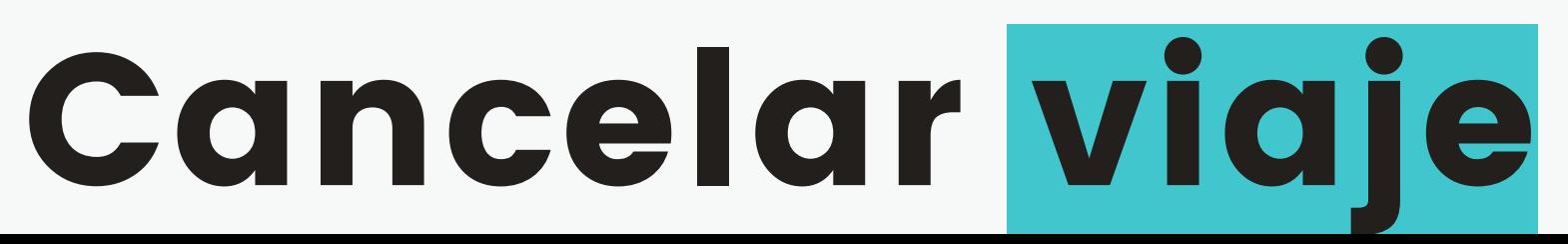

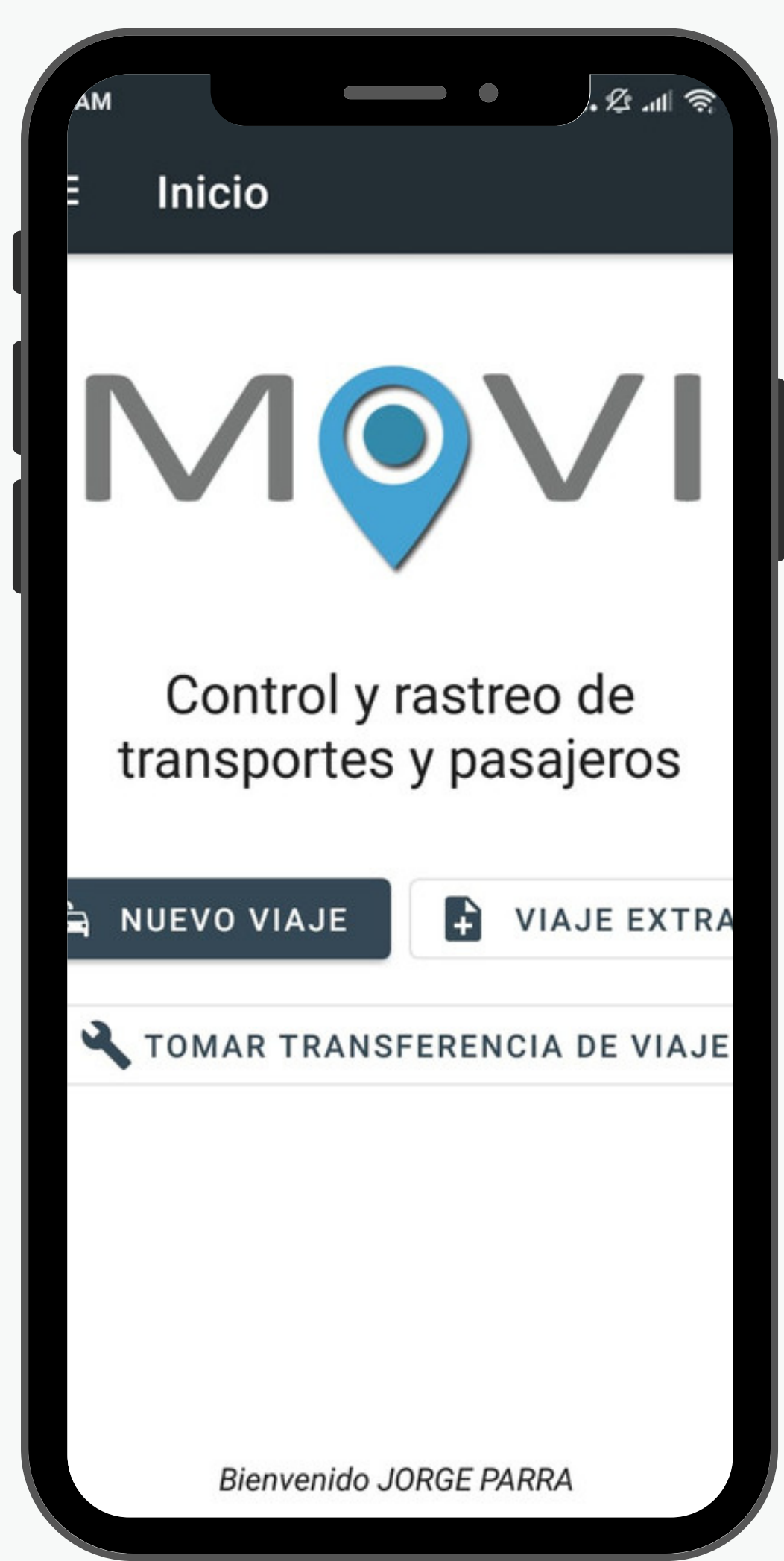

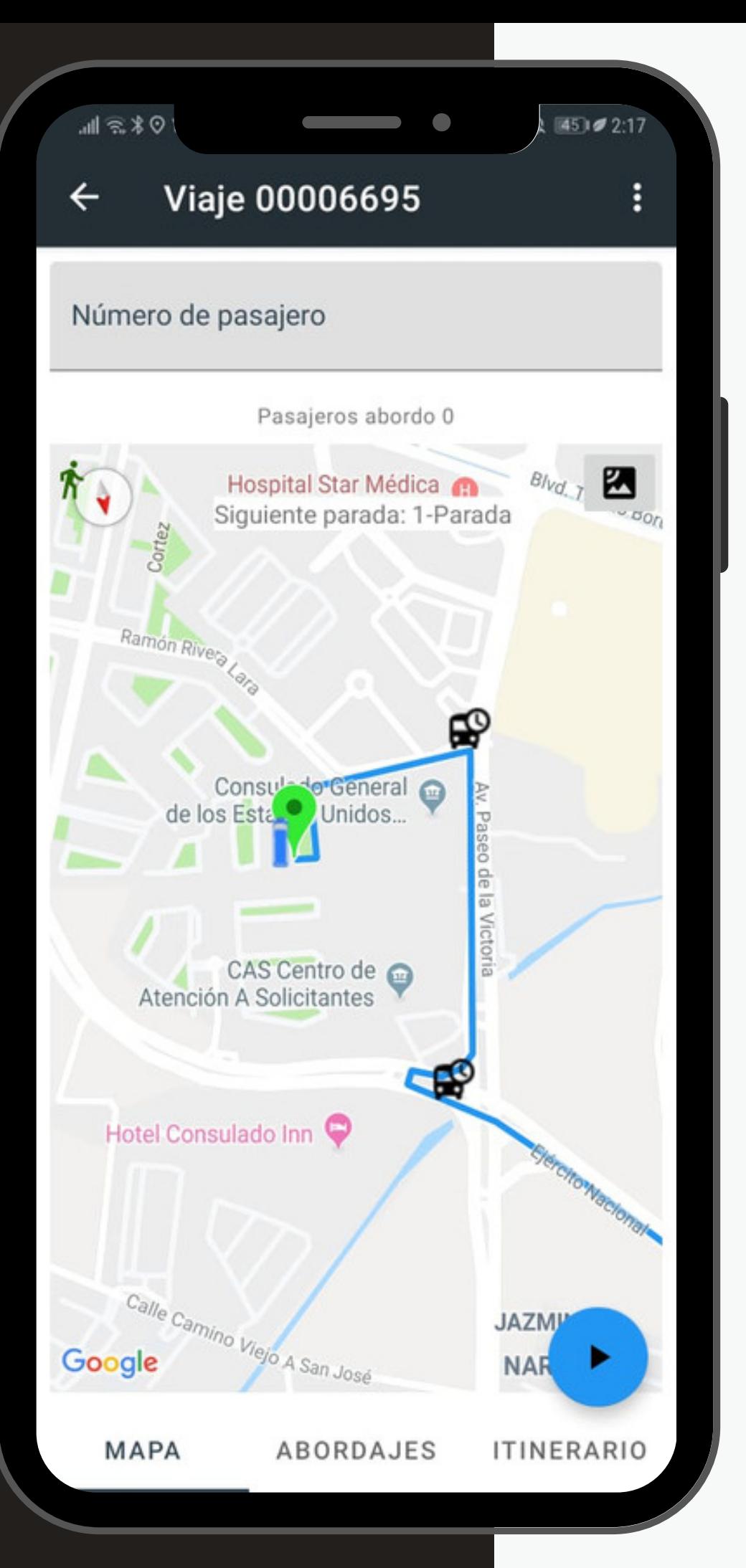

Si el viaje ha sido iniciado o programado de forma erronea utilice el menu: Despliega la opción:

### CANCELAR VIAJE

Lo cual regresa la aplicación a la pantalla inicial

## Menú de Conductor:

El menú de conductor ofrece herramientas de acceso directo a crear viajes y un registro indispensables para verificar cada recorrido realizado así como distintas opcíones de géstion.

El apartado: "Mis viajes" organizará de forma detallada cada viaje realizado, en fecha, tiempo, ubicacion y ruta de la siguiente manera:

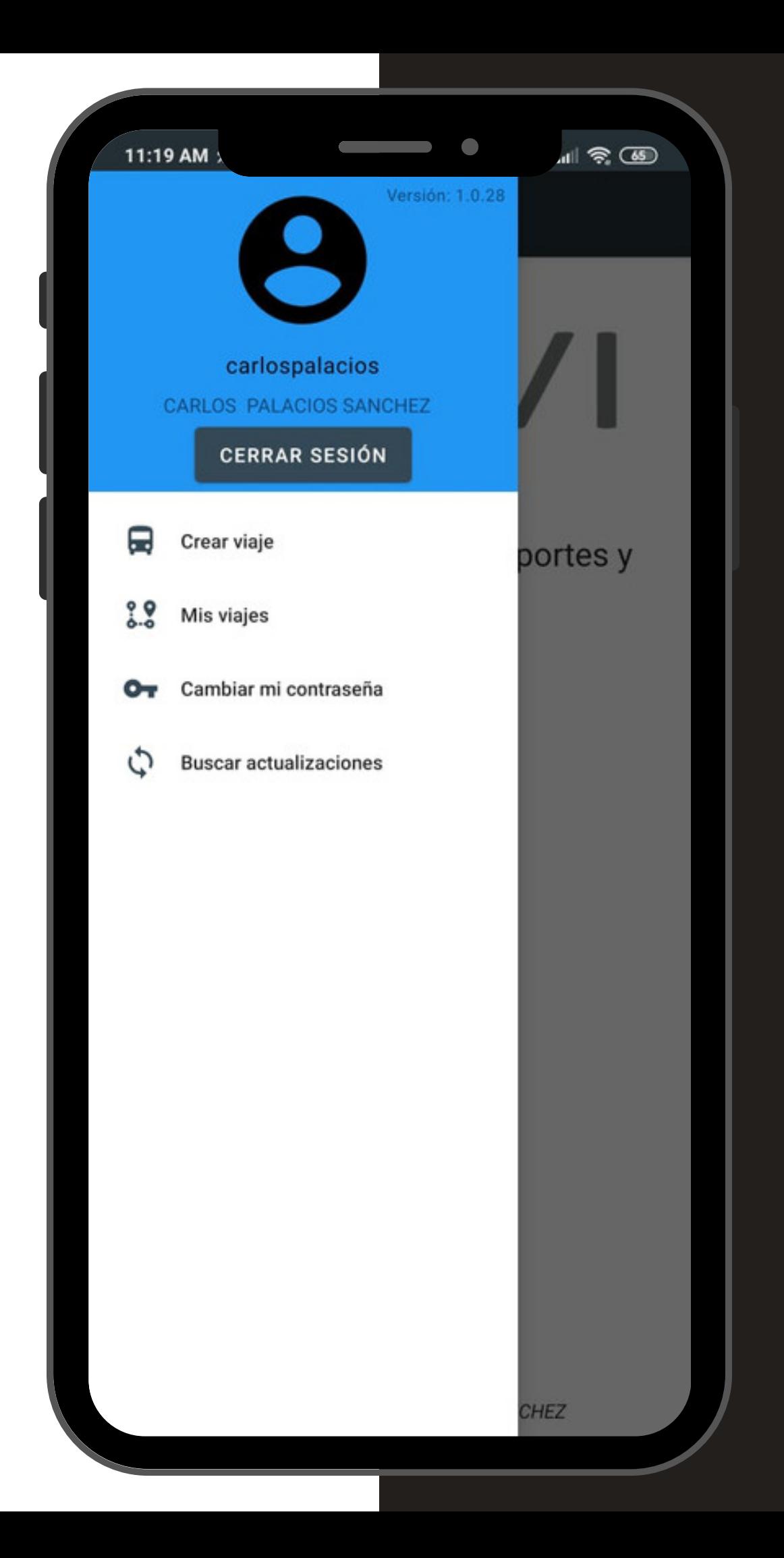

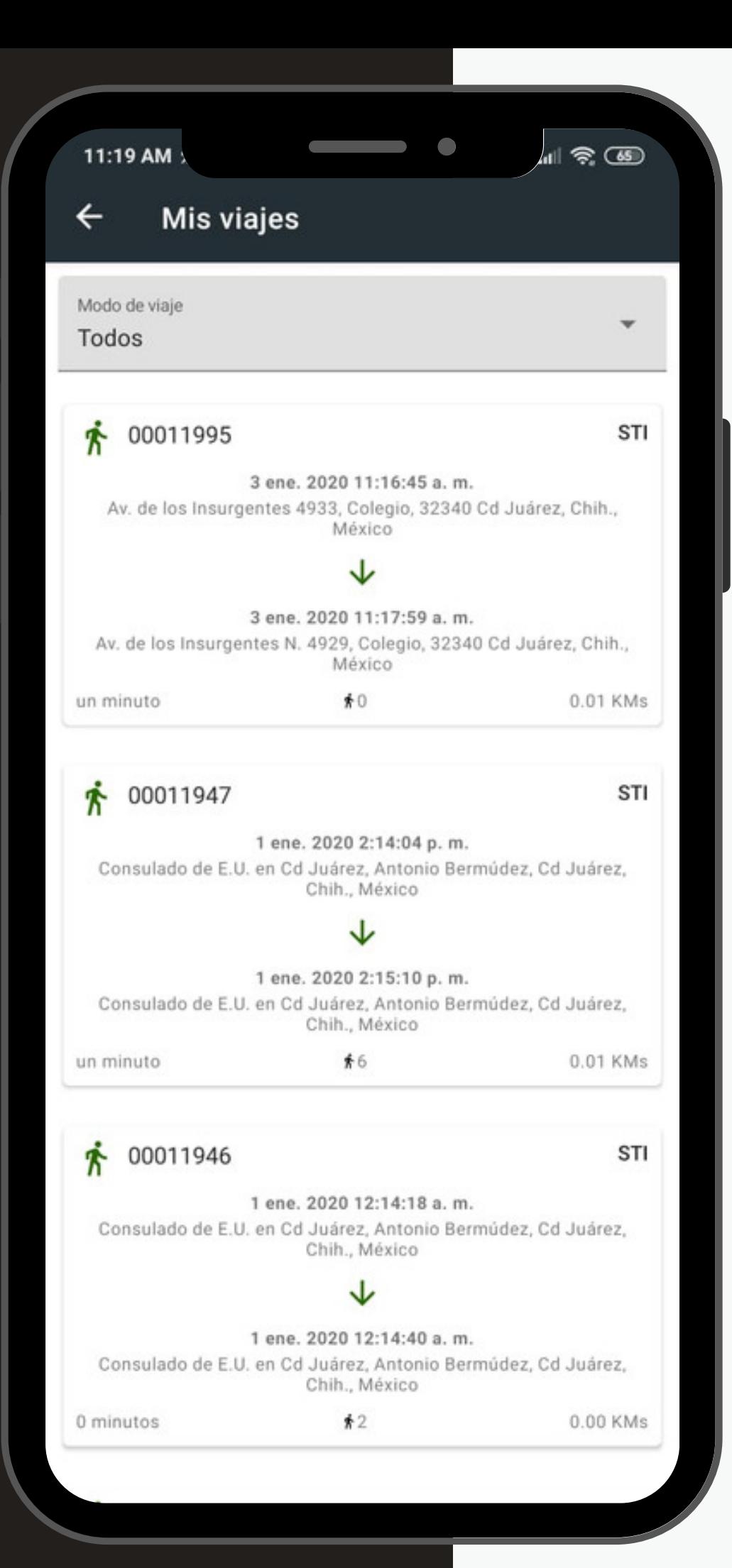

El listado muestra todos los viajes realizados hasta el momento por el conductor, con resumen de direccion fecha y hora, la flecha verde:

Mis viajes:

Despliega el recorrido

De esta forma, cada viaje puede ser justificado con registro:

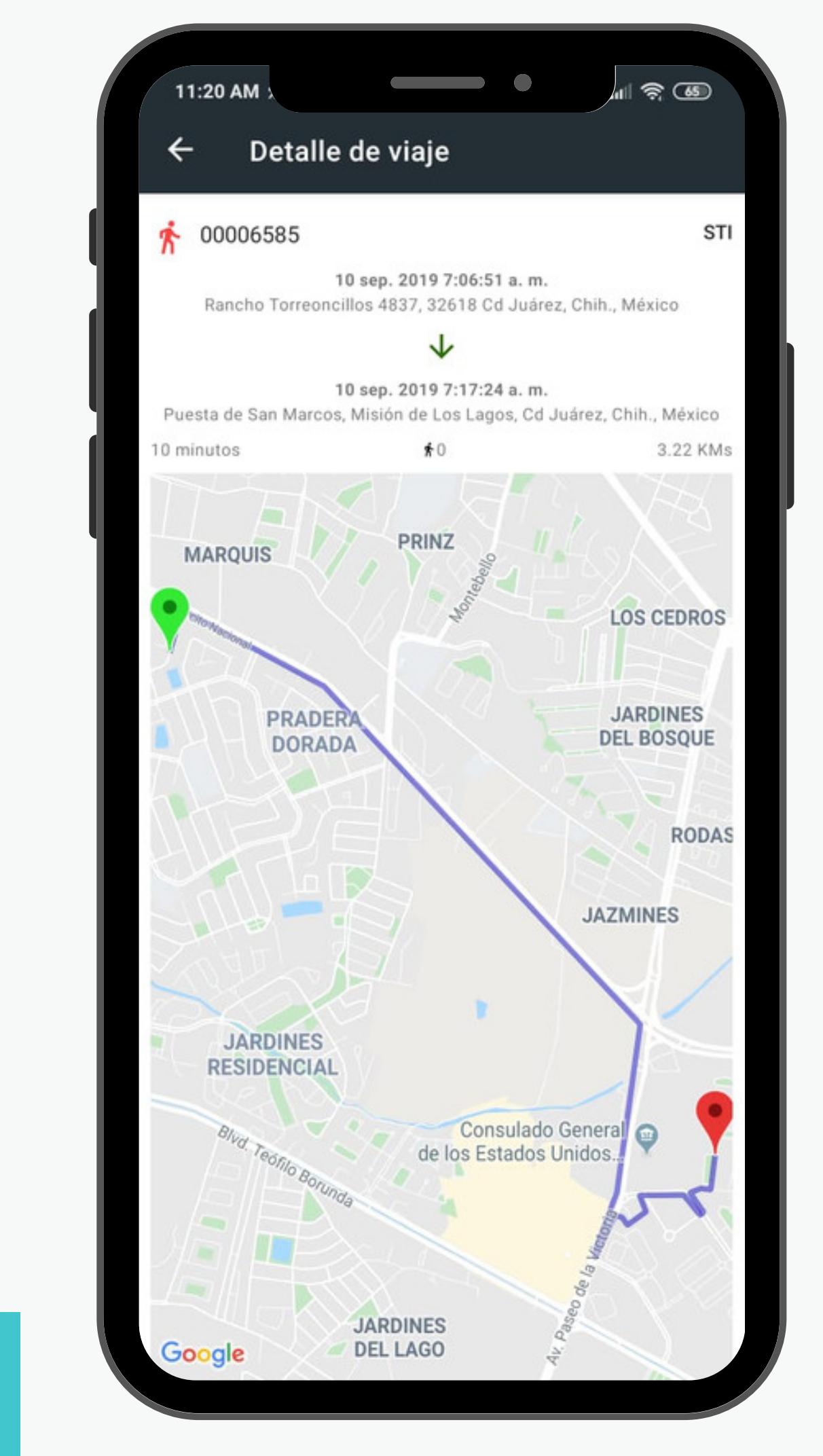

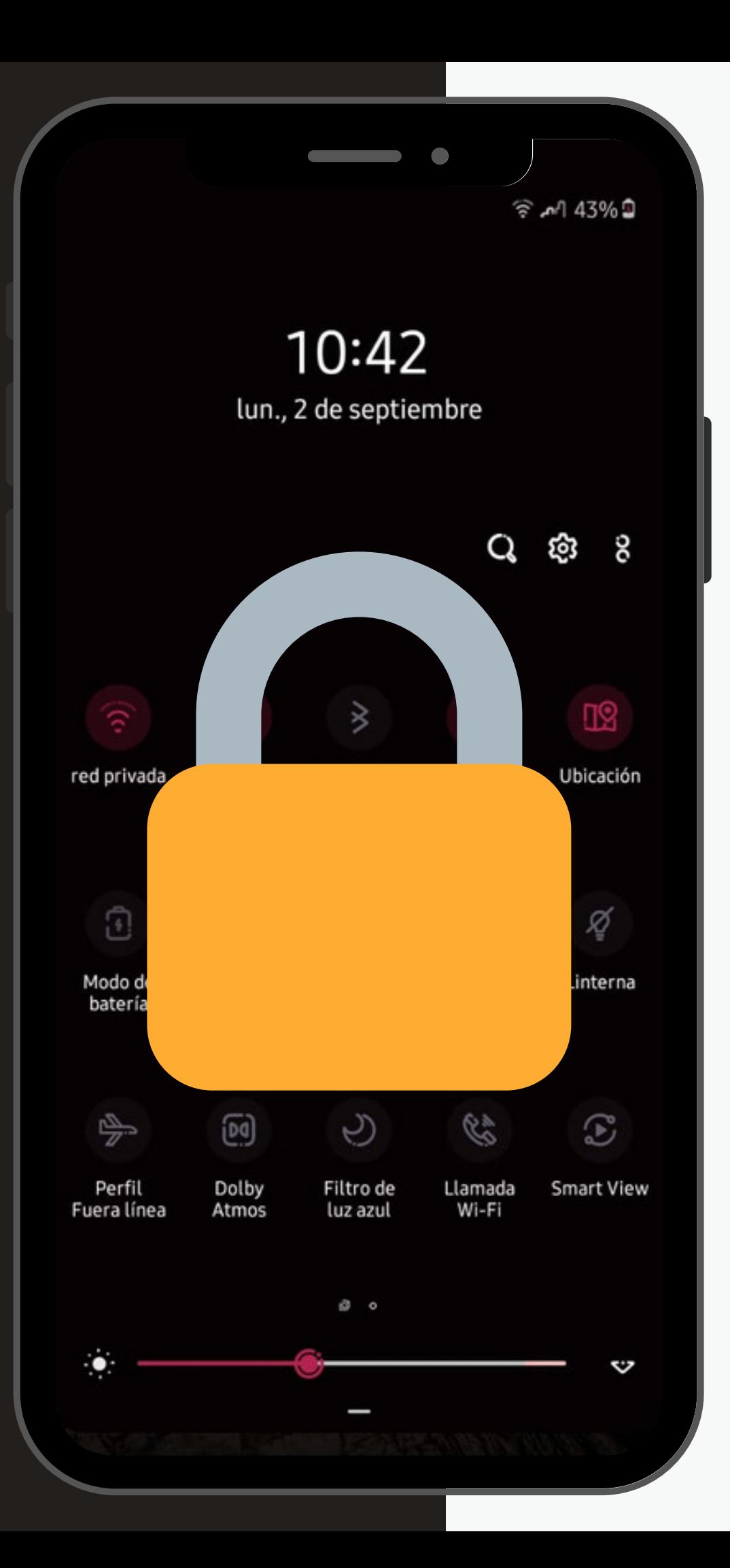

El equipo celular a disposición se encuentra previamente programado para evitar consumos extras generados.

Las aplicacíones disponibles son:

**MOVI**

## Acceso Restringido

### Notas importantes

Estarán disponibles solo cuando la 1.pantalla del teléfono celular este bloqueada

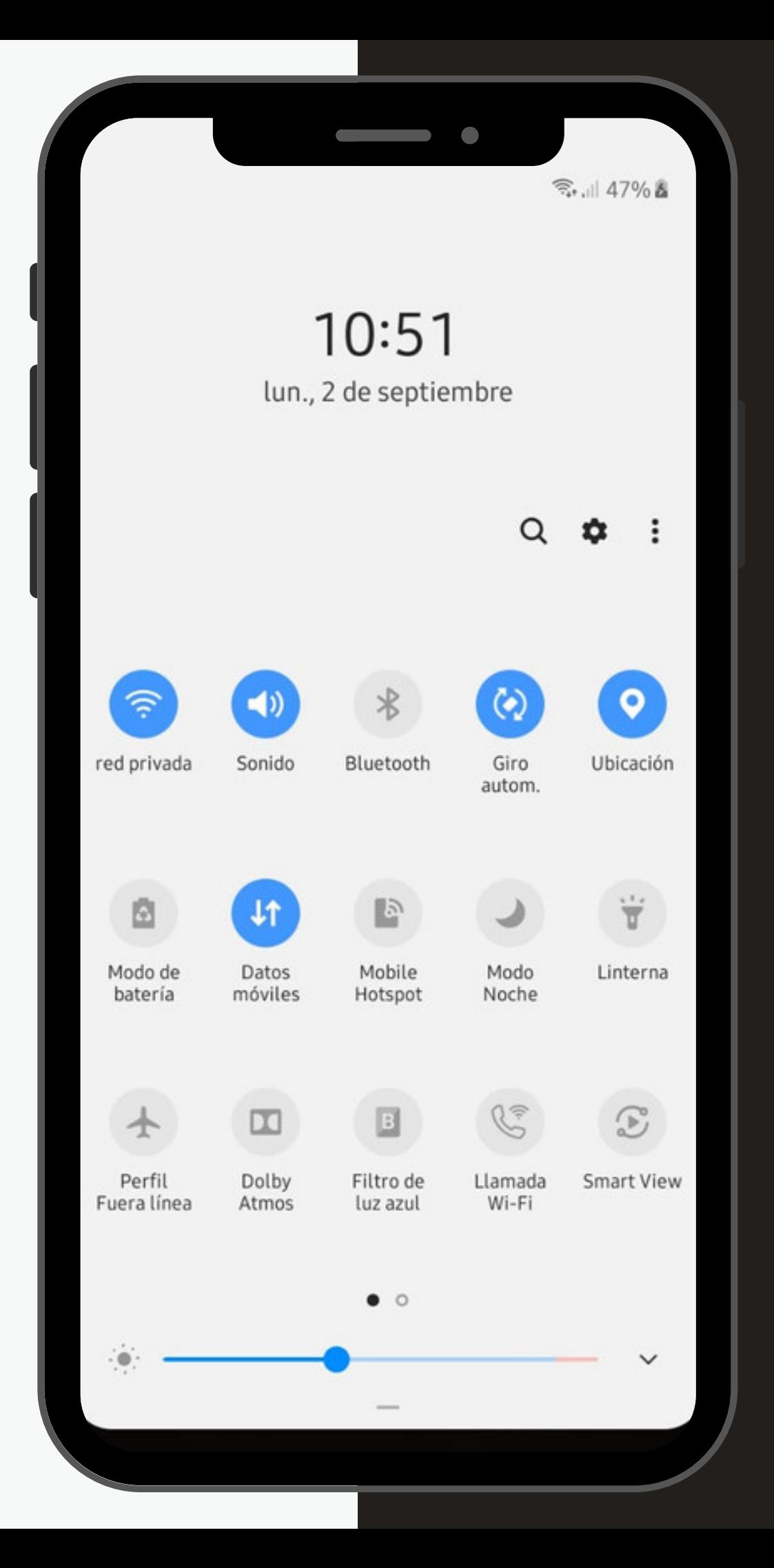

Desde ahora los accesos directos como:

WiFi. Brillo. Datos Moviles. Rotacion Automatica. Ahorro de bateria.

Será necesario contar con conexion de DATOS para este proceso.

Las actualizaciones futuras serán detectadas por el sistema de forma automática, estas se representaran con una flecha circular sobre el icono de MOVI en la pantalla de inicio.

### **NOTA:**

## Notas importantes

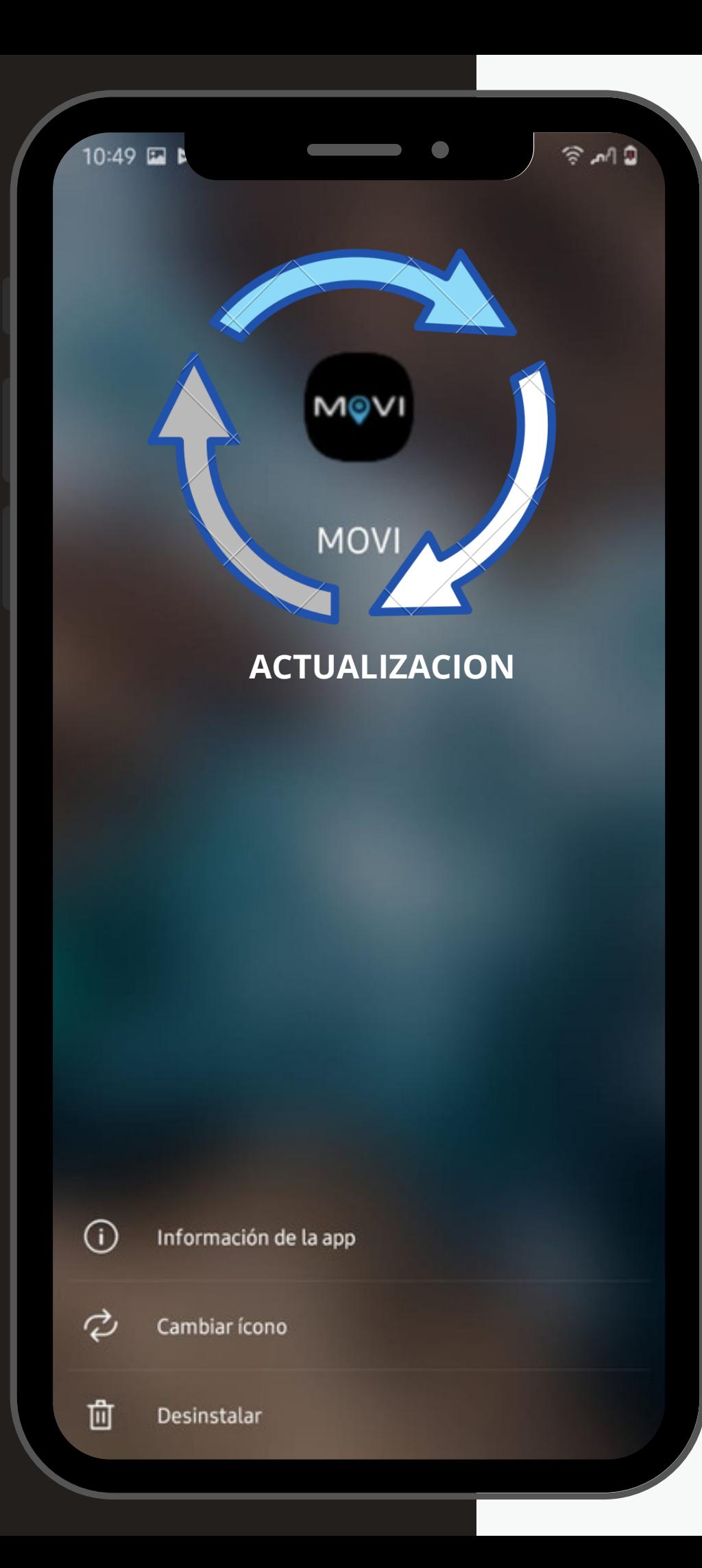

### MOVI

### DIRECCIÓN:

Ave. De los Insurgentes 4933 Cd. Juarez. Chihuahua, Mex.

**TELEFONO** 656 5 24 84 20 y 21

EMAIL soporte@umbrellasoluciones.com

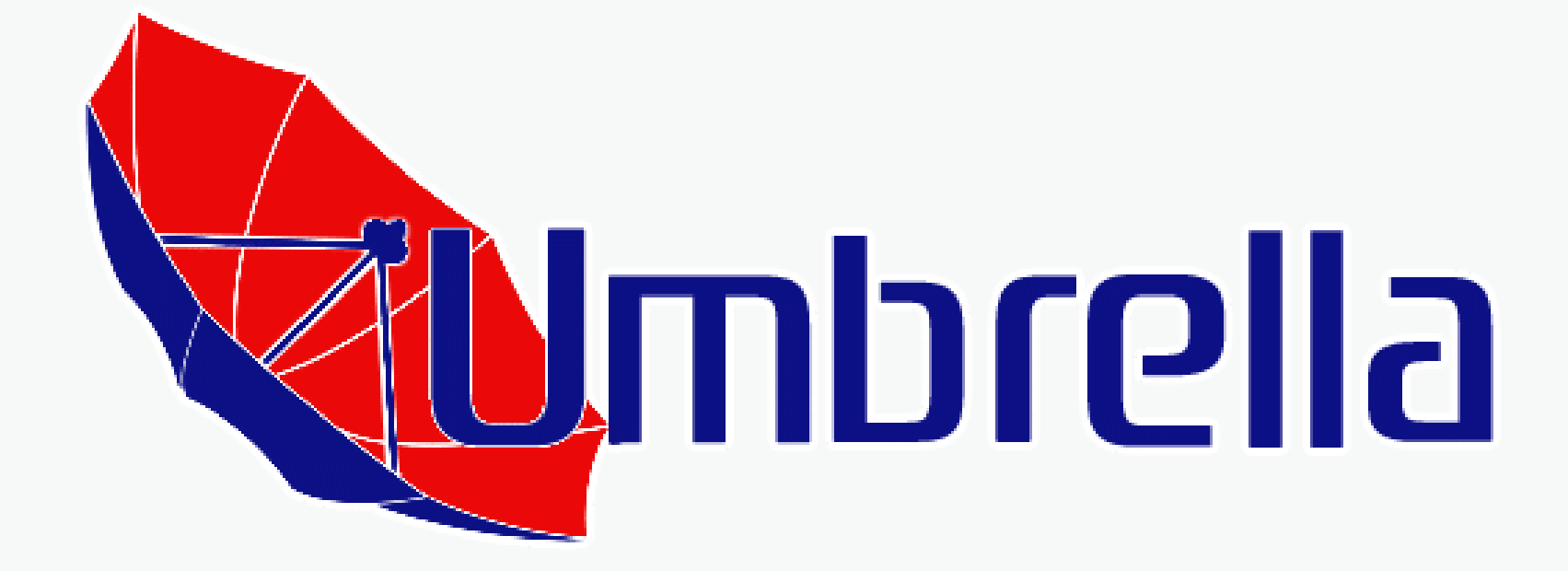